# Penerapan Metode Simulasi Pra-Praktikum Menggunakan *Graphic User Interface* (GUI) dan FDATOOL, Matlab

Octarina Nur Samijayani\* , Dwi Astharini

Program Studi Teknik Elektro, Fakultas Sains dan Teknologi, Universitas Al Azhar Indonesia, Jl. Sisingamangaraja, Jakarta 12110

\*Penulis untuk Korespondensi: **octarina.nur@uai.ac.id** 

*Abstrak –* **Dalam rangka upaya meningkatkan metode pengajaran, penerapan metode simulasi berbasis komputer pada tahap pra-praktikum telah diuji coba untuk Praktikum Telekomunikasi pada semester genap tahun ajaran 2010/2011. Simulasi mengenai materi yang akan dipraktekkan diberikan sebelum praktikum sebenarnya dilaksanakan. Berdasarkan hasil evaluasi yang dilakukan dengan teknik survei kuesioner, dapat disimpulkan bahwa metode simulasi pada tahap pra-praktikum ini memberikan manfaat utama yaitu menumbuhkan ketertarikan mahasiswa untuk melakukan praktikum serta dapat membantu persiapan materi oleh para praktikan sebelum praktikum dimulai. Secara keseluruhan, penerapan metode simulasi dinilai baik untuk dilakukan untuk dapat memberi manfaat positif bagi pelaksanaan praktikum, dan tentunya untuk meningkatkan pemahaman mahasiswa akan materi yang diajarkan**.

*Abstract –* **The improvement of teaching method with simulation computer based have been implemented for Telecommunication System subject course in University Al Azhar Indonesia, year of 2010/2011. The simulation is presented before the laboratory experiment using the real equipments. The evaluation brings the conclusion that the simulation as the preliminary stage done before the laboratory experiment is useful and brings more benefits. The main contribution is to raise the interest of students to do the laboratory experiment and also to help the preparation before the experiment. As the conclusion, this simulation learning method is useful and gives positive result to increase the understanding of student***.*

*Keywords* – *Matlab, GUI Simulation, Modulation, RF Oscillator.*

#### **I. PENDAHULUAN**

erdasarkan peranan dan manfaat dari metode Berdasarkan peranan dan manfaat dari metode<br>simulasi dalam sistem pangajaran, penelitian ini bertujuan untuk mencoba menerapkan metode simulasi berbasis komputer pada tahap prapraktikum. Dalam penelitian ini, kami menguji penerapan metode simulasi komputer pada Praktikum Telekomunikasi yang merupakan pengajaran praktis dari salah satu mata kuliah penjurusan Teknik Elektro, yakni mata kuliah Sistem Komunikasi.

Penerapan metode simulasi untuk melengkapi kegiatan praktikum ini juga dilatarbelakangi oleh beberapa pertimbangan kekurangan dalam pelaksanaan praktikum, yakni di antaranya terbatasnya jumlah peralatan praktikum untuk setiap mahasiswa karena mahalnya biaya peralatan dari bidang yang dipraktikumkan, pertimbangan besarnya resiko rusaknya peratalan, serta dari faktor terbatasnya waktu untuk setiap mahasiswa untuk dapat bereksperimen lebih lanjut. Selain itu, dengan adanya simulasi sebelum praktikum, diharapkan mahasiswa sudah lebih siap memahami prinsip dan konsep materi yang akan dipraktekkan.

Manfaat selanjutnya dalam proses analisa hasil praktikum, pelajar dapat membandingkan hasil percobaan secara nyata dengan hasil simulasi, untuk mendapatkan hasil analisa yang lebih mendalam. Sehingga diharapkan dapat lebih meningkatkan pemahaman pelajar mengenai materi yang dipraktekkan.

## **II. TINJAUAN PUSTAKA**

Simulasi merupakan suatu teknik meniru operasioperasi atau proses-proses yang terjadi dalam suatu sistem yang dilandasi oleh beberapa asumsi tertentu sehingga sistem tersebut bisa dipelajari secara ilmiah [1]. Simulasi dalam metode pengajaran dimaksudkan sebagai cara untuk menjelaskan sesuatu (bahan pelajaran) melalui perbuatan yang bersifat pura- pura atau melalui proses tingkah laku imitasi yang dilakukan seolah-olah dalam keadaan yang sebenarnya [2].

Tujuan dari simulasi adalah untuk memunculkan pengalaman pembelajaran selama penyampaian materi ajar. Misalnya: sebelum melakukan praktek penerbangan, seorang siswa sekolah penerbangan melakukan simulasi penerbangan terlebih dahulu sebelum ia benar-benar terbang dengan pesawat dalam keadaan yang sebenarnya. Dewasa ini, para pendidik berpendapat bahwa variasi pengalaman dan aktivitas dalam belajar adalah bagian yang penting dari keseluruhan situasi belajar [3].

Pemanfaatan simulasi untuk strategi pembelajaran dikelas bukanlah hal yang baru [4], yang tentunya dapat memperkaya variasi pengalaman dalam belajar. Metode simulasi telah diterapkan dalam dunia pendidikan sekitar lebih dari tiga puluh tahun, dipelopori oleh Sarene Boocock dan Harold Guetzkow yang mencoba menerapkan prinsip sibernetik; suatu cabang dari psikologi sibernetik yaitu suatu studi perbandingan antara mekanisme kontrol manusia (biologis) dengan sistem elektro mekanik, seperti komputer [5].

Secara umum, bila ditinjau dari segi fungsi penerapannya, simulasi menempati peran sebagai pengganti (substitusi) atau pendukung (*supplement*) dari percobaan yang sebenarnya. Sebagai fungsi substitusi, simulasi diterapkan untuk mewakili pelaksanaan percobaan riil yang dihadapkan dengan besarnya kesulitan dan masalah yang muncul dalam keadaan nyata, seperti adanya resiko praktek yang berbahaya atau fatal, waktu yang terbatas dan sarana yang kurang memadai. Keadaan praktis yang sulit dilakukan dapat digantikan dengan simulasi. Dengan menggunakan program atau perangkat lunak berbasis komputer, simulasi dapat berlangsung lebih aman dalam waktu yang relatif singkat dengan presisi hasil pengolahan data yang juga relatif tinggi [6].

Dalam fungsinya sebagai subtitusi, dapat diambil contoh sebuah simulasi yang digunakan dalam pelatihan personil sipil dan militer [7]. Hal ini biasanya terjadi ketika diperlukan biaya yang sangat mahal atau terlalu berbahaya untuk melatih peserta didik dengan menggunakan peralatan yang nyata pada eksperimen yang sebenarnya. Dengan metode simulasi, peserta pelatihan dapat menghabiskan waktu untuk belajar pelajaran berharga dalam lingkungan yang "aman" secara virtual.

Selain berperan untuk merealisasikan suatu sistem yang memiliki tingkat kesulitan tinggi, simulasi juga memberikan banyak manfaat ketika diaplikasikan sebelum melakukan percobaan (praktikum) secara nyata. Dalam hal ini simulasi berperan sebagai tahapan pendukung (*supplement*) terhadap percobaan yang sebenarnya. Penerapan simulasi dalam sistem pangajaran dapat bermanfaat di antaranya sebagai berikut [8]:

- 1. Meningkatkan motivasi, perhatian, dan ketertarikan mahasiswa terhadap materi pelajaran, karena simulasi merupakan visualisasi yang sangat menarik dan menyenangkan.
- 2. Meningkatkan kemampuan siswa dalam belajar kognitif, meliputi informasi faktual, konsep dan prinsip.
- 3. Meningkatkan keterlibatan langsung dan partisipasi aktif siswa dalam belajar memahami karakteristik sistem, misalnya dengan simulasi siswa dapat lebih mudah mengubah-ubah nilai variabel dari komponen di dalam sistem untuk mengetahui karakteristik sistem tersebut.
- 4. Struktur dan pola interaksi belajar yang berkembang, mendorong kebebasan pelajar dalam mengeksplorasi gagasan.
- 5. Mahasiswa dapat lebih mempersiapkan perbekalan materi sebelum praktikum dilaksanakan dengan alat yang sebenarnya.
- 6. Mahasiswa dapat melakukan analisa yang lebih mendalam dengan melakukan perbandingan hasil praktikum dengan hasil simulasi.
- 7. Membantu melengkapi keterbatasan fasilitas praktikum atau kekurangan dari percobaan/ praktikum secara langsung.

MATLAB merupakan bahasa pemrograman dengan kemampuan tinggi dalam bidang komputasi. MATLAB merupakan perangkat lunak produk dari *The MathWorks, Inc.* yang memadukan kemampuan perhitungan, pencitraan, dan permograman dalam satu paket. Simulasi yang dibuat untuk praktikum Telekomunikasi pada penelitian ini menggunakan pemrograman Matlab. Salah satu fasilitas dalam Matlab yang memudahkan end user adalah fasilitas *Graphical User Interface* (GUI). Selain itu, fasilitas dalam Matlab yang digunakan untuk simulasi pada modul desain filter adalah FDATOOL yang merupakan fasilitas untuk menganalisa komponen filter.

## **III. METODE PENELITIAN**

Metode pengajaran yang diujikan adalah penerapan simulasi berbais komputer pada tahap prapraktikum untuk Praktikum Telekomunikasi. Materi kuliah yang akan dipraktekkan disimulasikan terlebih dahulu sebelum mahasiswa melakukan praktikum. Metode simulasi diharapkan dapat menjadi jembatan antara pengajaran secara teori dengan pengajaran secara praktis. Alur pengajaran ditunjukkan pada Gambar 1.

Perangkat dan visualisasi simulasi dibuat oleh tim riset, yang selanjutnya disampaikan oleh asisten praktikum pada saat penjelasan pendahuluan (*briefing*) sebelum praktikum dimulai, tahap ini disebut tahap Pra-Praktikum. Asisten praktikum menjelaskan dan mendemonstrasikan simulasi kerja system sesuai materi modul yang dipraktikumkan. Dengan adanya simulasi dan pemberian tugas pendahuluan pada tahap pra-praktikum ini, diharapkan dapat meningkatkan persiapan materi oleh praktikan sebelum praktikum dimulai.

Pada saat simulasi dengan komputer, mahasiswa juga diberi kesempatan untuk bepartisipasi aktif, seperti mengubah-ubah nilai dari suatu variable komponen system untuk mengetahui karakteristik system tersebut. Selanjutnya hasil dari simulasi dapat dianalisa dan dibandingkan dengan hasil praktikum, untuk mendapatkan hasil analisa yang lebih mendalam. Adapun tahapan kerja dari penerapan metode pangajaran ini dijelaskan pada Gambar 2.

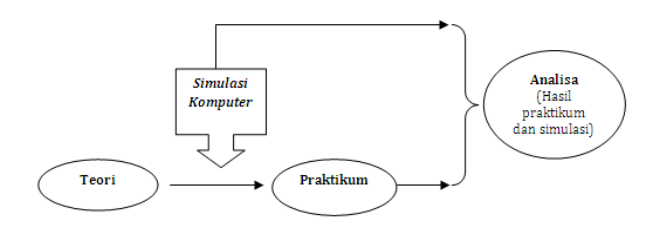

Gambar 1. Usulan metode pangajaran dengan penerapan simulasi komputer pada tahap pra-praktikum

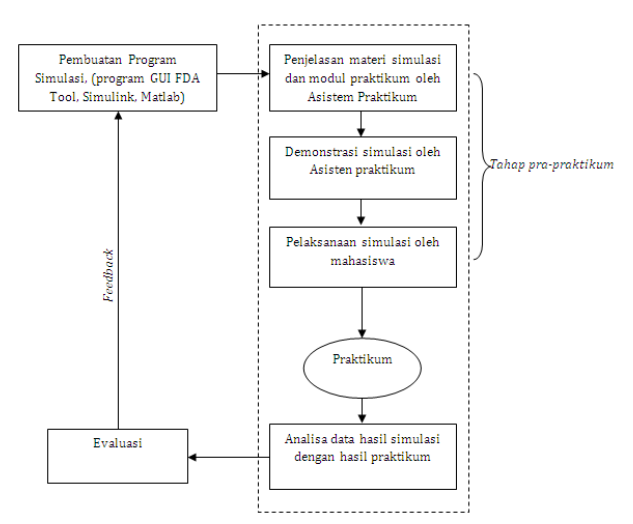

Gambar 2. Tahapan metode pangajaran simulasi pada tahap pra-praktikum, Praktikum Telekomunikasi

## **IV. HASIL DAN PEMBAHASAN**

Simulasi dibuat dengan menggunakan program MATLAB dan ditampilkan dengan tool *Graphic User Interface* (GUI) untuk memudahkan mahasiswa berinteraksi dengan program simulasi.

Tabel 1. Rincinan Materi Simulasi, Praktikum Telekomunikasi

| No                          | Percobaan | Nama Percobaan           | Media<br><b>Simulasi</b> |  |  |
|-----------------------------|-----------|--------------------------|--------------------------|--|--|
| 1                           | I         | <b>RF</b> Oscillators    | <b>GUI Matlab</b>        |  |  |
| $\mathcal{D}_{\mathcal{L}}$ | Н         | Second-Order             | FDATOOL,                 |  |  |
|                             |           | Filters                  | Matlah                   |  |  |
| 3                           | Ш         | AM Modulation and        | <b>GUI Matlab</b>        |  |  |
|                             |           | Demodulation             |                          |  |  |
|                             | IV        | <b>FM Modulation and</b> | <b>GUI Matlab</b>        |  |  |
|                             |           | Demodulation             |                          |  |  |
|                             | V         | <b>FSK</b> Modulation    | <b>GUI Matlab</b>        |  |  |
|                             |           | and Demodulation         |                          |  |  |

Adapun rincian materi yang disimulasikan adalah: Materi pada percobaan I adalah mengenai komponen *RF Oscillator*. Suatu komponen elektronika yang berfungsi untuk menghasilkan sinyal AC. Jenis oscillator yang akan dipraktekkan adalah *Collpits Oscillator* dan *Hartley Oscillator*.

Pembuatan program simulasi ini didasarkan pada perumusan secara teori mengenai komposisi nilai Kapasitor dan Induktor yang digunakan pada *oscillator* untuk menghasilkan sinyal AC dengan frekuensi tertentu. Adapun rangkaian equivalen untuk *Collpits Oscillator* dan *Hartley Oscillator* ditunjukkan pada gambar 3 [9].

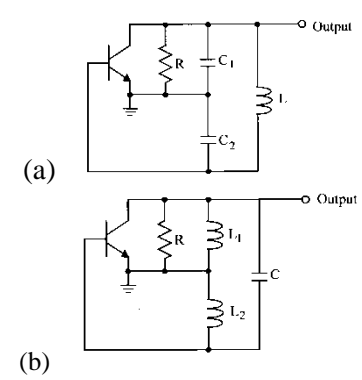

Gambar 3. AC equivalent of (a) Colpitts oscillator, (b) Hartley oscillator.

Pada simulasi akan dihitung besar frekuensi serta sketsa sinyal yang dihasilkan dari osilator dengan komposisi nilai kapasitor dan induktor yang digunakan. Gambar 4 adalah tampilan program simulasi untuk percobaan I. Persamaan (1) adalah perhitungan nilai frekuensi untuk osilator Colpits dan persamaan (2) adalah perhitungan nilai frekuensi untuk osilator Hartley [9].

$$
f_0 = \frac{1}{2\pi \sqrt{L\left(\frac{C_1 C_2}{C_1 + C_2}\right)}}\tag{1}
$$

$$
f_0 = \frac{1}{2\pi\sqrt{(L_1 + L_2)C}} \quad (Hz)
$$
 (2)

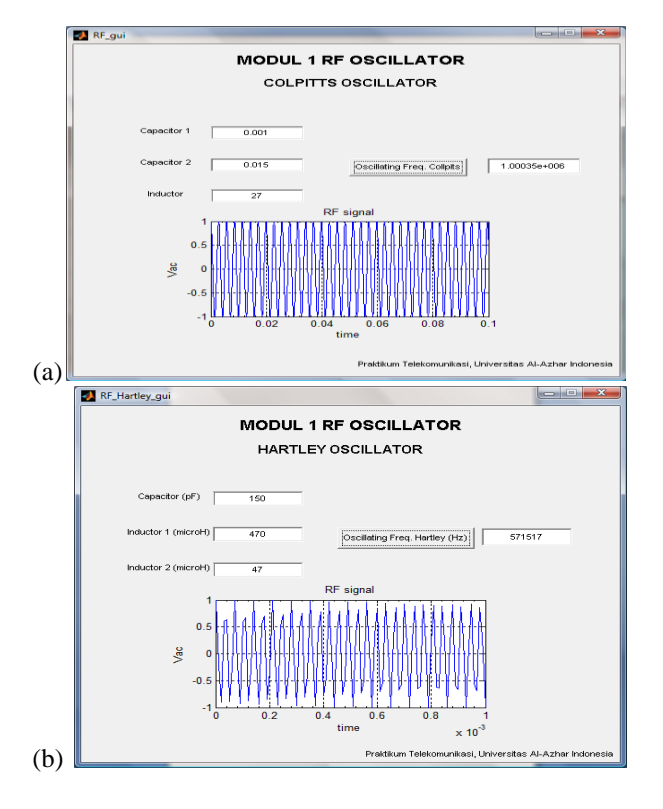

Gambar 4. Tampilan Simulasi, Percobaan I; (a) Colpitts dan (b) Harley Oscillator

Pada percobaan II, materi yang dipraktekkan adalah mengenai komponen filter. Untuk simulasi percobaan ini, digunakan toolbox FDATOOL yang merupakan fasilitas untuk analisa desain filter pada program Matlab. Untuk percobaan ini ditampilkan hasil desain filter *Low Pass Filter* dan *High Pass Filter* orde kedua. Desain filter juga disimulasikan untuk beberapa jenis filter; FIR dan IIR. Gambar 5 adalah tampilan simulasi untuk percobaan II.

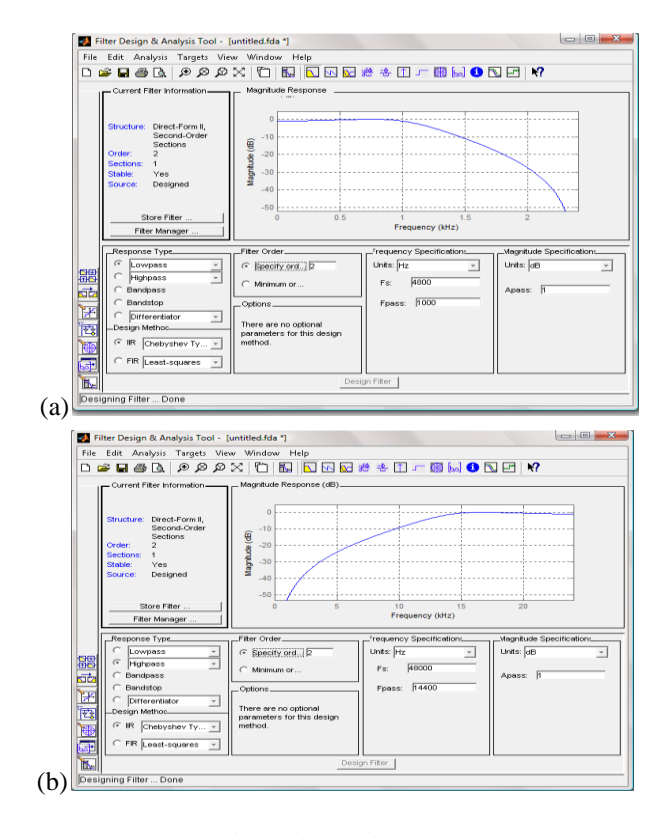

Gambar 5. Tampilan Simulasi, Percobaan II; (a) LPF dan (b) HPF Filter

Materi pada percobaan III adalah mengenai modulasi dan demodulasi AM. Pada simulasi ini, nilai dari beberapa parameter input dapat diubahubah, yaitu amplitudo sinyal audio, frekuensi sinyal audio, amplitude sinyal pembawa, dan frekuensi sinyal pembawa. Dengan nilai inputan yang berbeda, mahasiswa akan melihat perbedaan sinyal hasil modulasi serta nilai indeks modulasinya, berdasarkan perhitungan sinyal *xAM* sebagai sinyal hasil modulasi. Persamaan untuk sinyal hasil modulasi AM adalah [10]:

$$
x_{AM}(t) = [A_{DC} + A_m \cos(2\pi f_m t)] A_c \cos(2\pi f_c t)
$$
  
=  $A_{DC} A_c [1 + m \cos(2\pi f_m t)] \cos(2\pi f_c t)$  (3)

dimana:

 $A_{DC}$  = Level DC

*A m* = Amplitudo sinyal audio

*A c* = Amplitude sinyal pembawa

*m f* = Frekuensi sinyal audio

 $f_c$ = Frekuensi sinyal pembawa

*m* = Index Modulasi

Gambar 6 menampilkan tampilan simulasi untuk percobaan modul III.

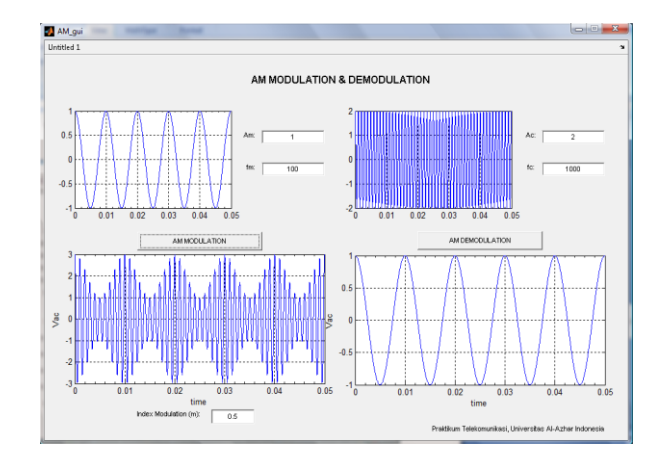

Gambar 6. Tampilan Simulasi, Percobaan III; Modulasi dan Demodulasi AM

Materi modul IV tentang modulasi dan demodulasi FM disimulasikan dengan beberapa nilai dari parameter inputnya dapat diubah-ubah, baik dari sinyal audio juga dari sinyal pembawanya. Persamaan untuk sinyal hasil modulasi FM adalah [10]:

$$
x_{FM}(t) = A_c \cos\left[2\pi f_c t + \beta \sin(2\pi f_m t)\right]
$$
 (4)  
dimana:

 $f_c$  = Frekuensi pembawa *m f* = Frekuensi audio  $\beta$  $=$  index modulasi

Tampilan simulasi untuk modul IV ditunjukkan pada gambar 7.

Pada percobaan V, modulasi digital FSK disimulasikan. Sinyal input untuk modulasi digital ini adalah berupa deret bit yang dapat diubah-ubah nilainya. Fungsi random digunakan untuk memudahkan pemilihan input bit yang akan

dimodulasi. Selain itu parameter lain yang dapat diubah-ubah adalah perbandingan nilai frekuensi dari *Mark Frequency* dan *Space Frequency*

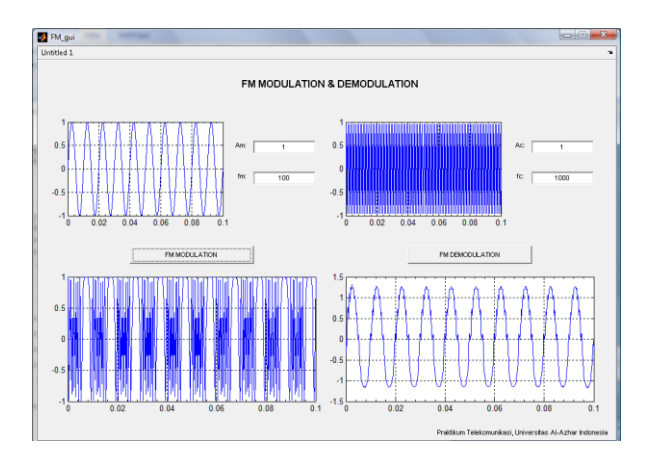

Gambar 7. Tampilan Simulasi, Percobaan IV; Modulasi dan Demodulasi FM

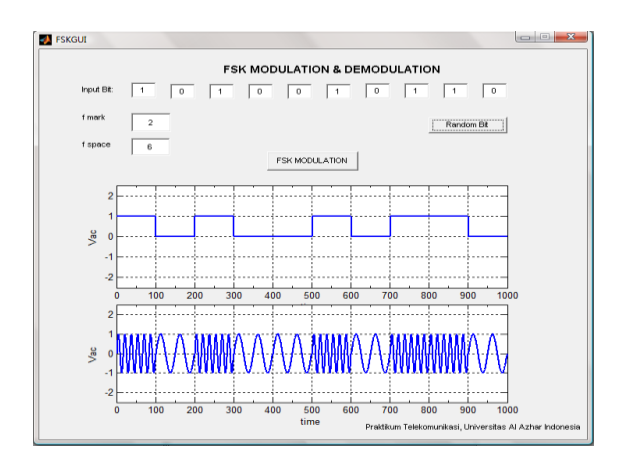

Gambar 8. Tampilan Simulasi, Percobaan V; Modulasi FSK

Evaluasi dari penerapan metode simulasi ini adalah dengan teknik penelitian survei kuesioner [11]. Penelitian survei menggunakan alat kuesioner dilakukan untuk mengukur tingkat keberhasilan penerapan metode simulasi pada tahap prapraktikum ini. Responden dari survei ini adalah seluruh mahasiswa yang telah mengikuti metode belajar simulasi dan mahasiswa yang menjadi asisten praktikum. Seluruhnya berjumlah 9 orang praktikan dan 2 orang asisten praktikum. Pertanyaan-pertanyaan pada kuesioner ditujukan untuk mengevaluasi hasil simulasi, dan untuk mengetahui manfaat utama yang diperoleh dari pelaksanaan metode simulasi ini. Tingkat penilaian mahasiswa untuk setiap indikator diatas diukur menggunakan skala Likert.

Pada tahap pengolahan hasil survei, skoring dilakukan dengan cara mencatat skor dari tiap item pertanyaan. Selanjutnya hasil yang diperoleh akan diinterpretasikan dengan membandingkan nilai mean, modus, dan persentasi skor untuk setiap pertanyaan. Interpretasi dilakukan untuk setiap item pertanyaan untuk mengetahui manfaat apa yang paling dirasakan oleh praktikan dan juga oleh asisten praktikum.

Untuk menilai secara keseluruhan keberhasilan penerapan metode belajar ini, pada Tabel 2 disajikan rata-rata skor untuk semua pertanyaan.

Tabel 2. Hasil Pengolahan Survei

|                              | Q <sub>1</sub> | Q <sub>2</sub> | Q3       | Q <sub>4</sub> | Q <sub>5</sub> | Q6       | Q7   | Q8   | Q9    | Q10  | Q11      | Total   |
|------------------------------|----------------|----------------|----------|----------------|----------------|----------|------|------|-------|------|----------|---------|
| N<br>Valid                   | 11             | 11             | 11       | 11             | 11             | 11       | 11   | 11   | 11    | 11   | 11       | 11      |
| Missing                      | 0              | $\mathbf{0}$   | $\bf{0}$ | $\Omega$       | 0              | $\Omega$ | 0    | ٥    | o     |      | $\Omega$ | 0       |
| Mean                         | 4.09           | 4.36           | 4.18     | 4.55           | 4.36           | 4.18     | 3.45 | 3.55 | 3.64  | 3.91 | 4.00     | 44.2727 |
| Median                       | 4.00           | 4.00           | 4.00     | 5.00           | 4.00           | 4.00     | 3.00 | 3.00 | 4.00  | 4.00 | 4.00     | 44.0000 |
| Mode                         |                | 4              |          | 5              | 4 <sup>3</sup> | Δ        | 3    | 3    |       |      |          | 44.00   |
| Std.<br>Deviation            | .539           | .505           | .603     | .688           | .674           | .751     | .934 | .820 | 1.027 | .831 | .894     | 6.34178 |
| Variance                     | .291           | 255            | .364     | .473           | .455           | .564     | .873 | .673 | 1.055 | .691 | .800     | 40.218  |
| Range                        | 2              |                | 2        | 2              | 2              | 2        | 3    | 2    | 3     | 3    | 3        | 22.00   |
| Minimum                      | 3              | 4              | 3        | 3              | 3              | 3        | 2    | 3    | 2     | 2    | 2        | 33.00   |
| Maximum                      | 5              | 5              | 5        | 5              | 5              | 5        | 5    | 5    | 5     | 5    | 5        | 55.00   |
| Sum                          | 45             | 48             | 46       | 50             | 48             | 46       | 38   | 39   | 40    | 43   | 44       | 487.00  |
| a. Multiple modes exist. The |                |                |          |                |                |          |      |      |       |      |          |         |

smallest value is shown

Berdasarkan hasil survei, rata-rata skor dari keseluruhan pertanyaan adalah 4,025 dari skala skor tertinggi 5. Skor rata-rata ini menginterpretasikan bahwa mahasiswa menilai (setuju) penerapan metode simulasi ini dapat memberikan manfaat positif dan dapat mendukung kegiatan praktikum.

Dengan melihat skor rata-rata dari setiap item pertanyaan juga berdasarkan hasil analisa pada Tabel 2, dapat diperoleh hasil penilaian bahwa simulasi yang dilakukan bersifat menarik dan sesuai dengan materi praktikum, dan dapat memberikan manfaat diantaranya dapat meningkatkan ketertarikan mahasiswa untuk belajar dan dapat membantu persiapan materi oleh mahasiswa sebelum melakukan praktikum.

Untuk selanjutnya, simulasi dapat lebih dikembangkan agar lebih bersifat atraktif dan interaktif, sehingga dapat lebih mendukung penggunaannya sebagai bahan acuan/referensi untuk memperdalam analisa hasil praktikum.

## **V. KESIMPULAN**

Berdasarkan hasil evaluasi dari pelaksanaan metode simulasi pada tahap pra-praktikum, praktikum Telekomunikasi, pada semester ganjil tahun ajaran 2010/2011, diperoleh kesimpulan bahwa metode simulasi yang dilakukan sudah bersifat menarik dan sesuai dengan materi praktikum, dan dapat memberikan manfaat di antaranya:

- 1. Dapat menumbuhkan ketertarikan mahasiswa untuk melakukan praktikum,
- 2. Dapat membantu persiapan pemahaman materi yang akan dipraktekkan,
- 3. Dapat menumbuhkan minat belajar mahasiswa,<br>4. Dapat mendukung kelancaran kegiatan
- mendukung kelancaran kegiatan praktikum dan meningkatkan pemahaman akan materi yang dipraktikumkan.

Sehingga secara keseluruhan, penerapan metode simulasi dianggap perlu untuk dilakukan karena dapat memberi dukungan dan manfaat positif bagi pelaksanaan praktikum.

#### **DAFTAR PUSTAKA**

- [1] Law, A. M., and Kelton, W.D. Simulation modeling and Analysis: McGraw-Hill, New York. 1991.
- [2] SM, Ismail, Strategi Pembelajaran Agama Islam Berbasis PAIKEM, Semarang: Rasail Media Grup, 2009.
- [3] Carlson, E. Learning Through Games. Public Affairs Press. 1969.
- [4] Tornyay De, Thompson. Nursing; Study and Teaching. Vol.2. 1982.
- [5] Model Pembelajaran Simulasi. (http://www.papan tulisku.com/2010/11/model-pembelajaran-simulasisosial.html), diakses February 2011.
- [6] Humala L. Napitupulu. Simulasi Sistem Pemodelan Dan Analisis. Medan: USU Press, 2009.
- [7] Roger D. Smith: "Simulation: The Engine Behind the Virtual World", e-Matter, December, 1999.
- [8] Sudjana, Metode Pembelajaran. Rineka Cipta, Bandung. 2000.
- [9] Kennedy G., Electronic Communication Systems, McGRW-Hill, Third Edition, 1994,
- [10] D. Roddy and J. Coolen, Electronic Communications, Prentice Hall of India, 1995.
- [11] Singarimbun M, Sofian E. Metode Penelitian Survey. Pustaka LP3ES, Jakarta. 1995.